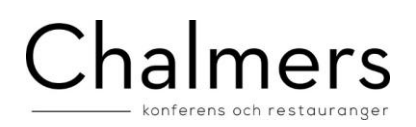

# Manual för laddning av gäst- eller kårkort inom Chalmers Konferens & Restaurangers verksamhet

Har du några frågor om denna tjänst? Kontakta oss-

Kårkort Kårservice 031-772 39 06 [desk@chalmersstudentkar.se](mailto:desk@chalmersstudentkar.se)

Gästkort Gästsupport 031-772 39 53 [support@chalmerskonferens.se](mailto:support@chalmerskonferens.se)

### Gästkort inloggning

Ditt kort behöver vara registrerat i systemet.

Användarnamnet är samma som den mejladress som du har registrerad på ditt konto hos oss. Första gången du loggar in anger du din mailadress.

Då skickas en kod till den registrerade mejladressen som du ska ange. Därefter förblir du automatiskt inloggad på den enhet där du loggat in. Loggar du in på en annan enhet behöver du ange en ny kod.

Om du inte har en mejladress registrerad på ditt konto eller om du vill ändra din mejladress kontakta oss personligen på något av våra Servicecenter för gästkort

- KÂrservice Johanneberg
- STORE
- Wijkanders
- Universeum
- Visitor Centre Lindholmen

# KÂrkort inloggning

Aktiva medlemmar i Chalmers Studentkår loggar in via kårens app som går att ladda ner på apple/google. Ditt användarnamn är samma som din studentmejl, CID@student.chalmers.se

 $\rm{\AA}$ r du doktorand? Då använder du din @chalmers.se-mail som du angett vid ansökan om kÂrmedlemsskap.

Lösenordet är samma som när du loggar in via CID.

Om du är aktiv medlem men inte kan logga in via appen kontakta Kårservice.

OBS! Om du inte har ett aktivt medlemskap (ex. inte betalat kÂravgiften) kan du fortfarande logga in fast då på samma sätt som en gästkortsinnhavare.

#### Laddning

Laddning med gästkort på chalmersstudentkar.microdeb.me sker via SWISH och identifikation med BankId. Laddning med kårkort i första hand via kårens app.

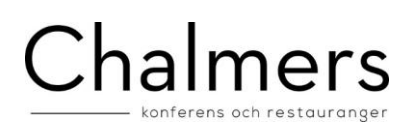

Du kan ladda 300 kr, 500 kr eller 1000 kr

#### Har du inte SWISH?

På våra enheter kan du ladda ditt konto med kontokort i våra kassor